## **WELCOME!**

Go to- <https://implicit.harvard.edu/implicit/takeatest.html> Take an Implicit Association Test (DISABILITY) 1. Choose "I wish to proceed" and "Disability IAT" 2. Repeat with Race, Weight and Sexuality IAT

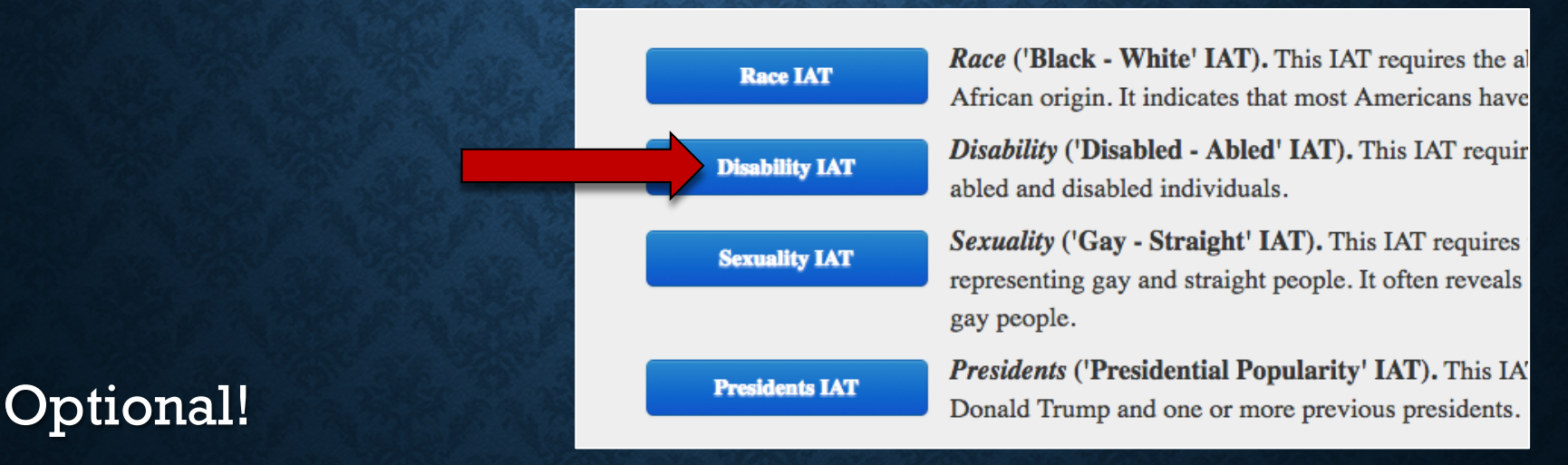

## Anonymously report your results here:

[https://unc.az1.qualtrics.com/jfe/form/SV\\_0GSvPDr5cRlOkRL](https://unc.az1.qualtrics.com/jfe/form/SV_0GSvPDr5cRlOkRL)